## RM Unify Instructions

## To access RM Unify – visit the website: [http://rmunify.com](http://rmunify.com/)

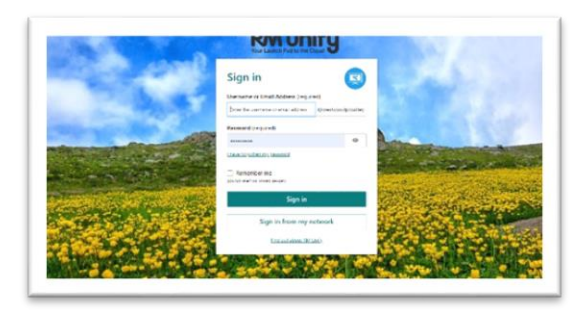

Sign in using your child's log in details: email address and password.

For example:

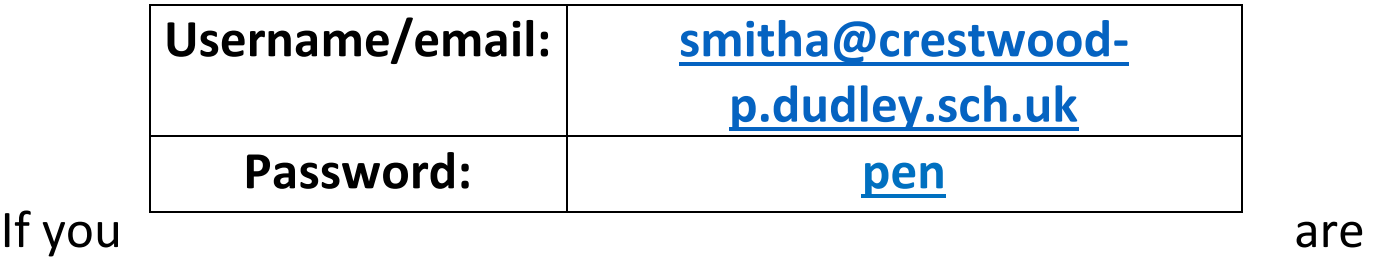

unsure of these details, please speak to the class teacher.

## If sign in is successful, the following screen will appear:

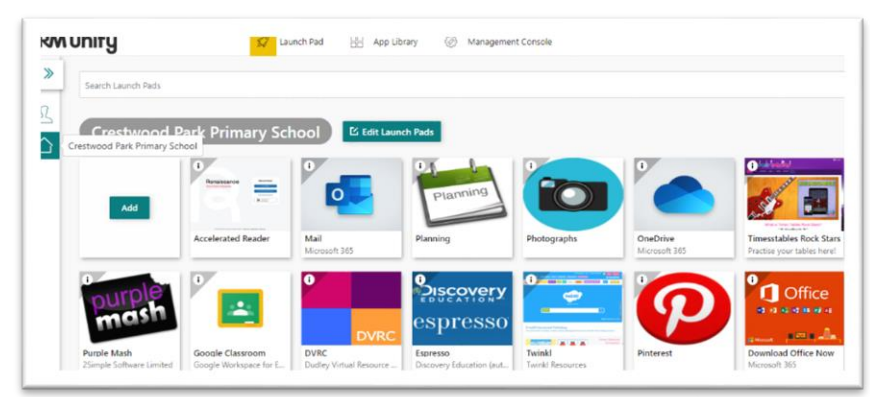

This gives your child access to various tiles – including **Purple Mash**, **TTRS, Renaissance Place** (Accelerated Reader) and more!

Some tiles (TTRS and Renaissance Place) will need another username and password inputting for your child to access the site.

## Please speak to a member of staff if you need any further assistance.